Pregled prijenosnog računala Korisnički vodič

© Copyright 2008 Hewlett-Packard Development Company, L.P.

Bluetooth je zaštitni znak u posjedu njegovog vlasnika za koji tvrtka Hewlett-Packard posjeduje licencu. SD Logo je zaštitni znak njegovog vlasnika. Windows je registrirani zaštitni znak tvrtke Microsoft Corporation u SAD.

Podaci koji su ovdje sadržani podliježu promjenama bez prethodne najave. Jedina jamstva za HP proizvode i usluge iznesena su u izričitim jamstvenim izjavama koje prate takve proizvode i usluge. Ništa što se ovdje nalazi ne smije se smatrati dodatnim jamstvom. HP ne snosi odgovornost za tehničke ili uredničke pogreške ili propuste u ovom tekstu.

Prvo izdanje: Lipanj, 2008.

Broj dokumenta: 463782–BC1

### **Obavijest o sigurnosnom upozorenju**

**UPOZORENJE!** Da biste smanjili mogućnosti šteta nastalih zbog vrućine ili pregrijavanja računala, računalo nemojte postavljati izravno u krilo i nemojte zaprečivati ventilacijske otvore. Koristite računalo isključivo na tvrdoj, ravnoj podlozi. Nemojte dopustiti da druga kruta površina, poput susjednog dodatnog pisača ili meka površina, poput jastuka, tepiha ili odjeće blokira protok zraka. Također, nemojte dopustiti da tijekom rada ispravljač dođe u kontakt s kožom ili mekom površinom, poput jastuka ili tepiha ili odjeće. Računalo i ispravljač udovoljavaju ograničenjima temperature površina do kojih korisnik može doprijeti, definiranih standardom International Standard for Safety of Information Technology Equipment (IEC 60950).

# Sadržaj

#### 1 Prepoznavanje hardvera

#### 2 Komponente

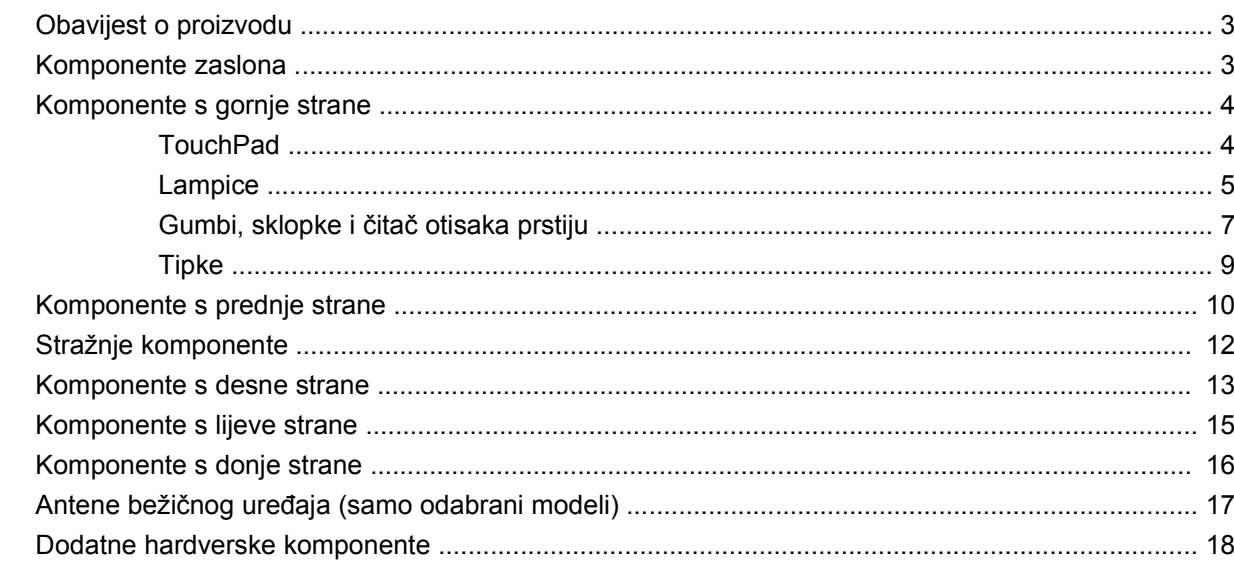

#### 3 Oznake

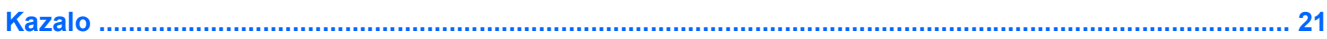

# <span id="page-6-0"></span>**1 Prepoznavanje hardvera**

Za pregled popisa hardvera instaliranog na računalu slijedite ove korake:

- **1.** Odaberite **Start > Računalo > Svojstva sustava**.
- **2.** U lijevom oknu kliknite **Upravitelj uređajima**.

Pomoću Upravitelja uređaja možete također dodavati hardver ili vršiti promjene konfiguracije uređaja.

**EZ NAPOMENA:** Windows® sadrži značajku Kontrola korisničkih računa radi poboljšanja sigurnosti vašeg računala. Od vas se može zatražiti dozvola ili lozinka za zadatke poput instaliranja programa, pokretanja uslužnih programa ili promjene Windows postavki. Više informacija potražite u pomoći za Windows.

# <span id="page-7-0"></span>**2 Komponente**

### <span id="page-8-0"></span>**Obavijest o proizvodu**

Ovaj korisnički priručnik opisuje značajke koje su zajedničke većini modela. Neke značajke možda neće biti dostupne na vašem računalu.

### **Komponente zaslona**

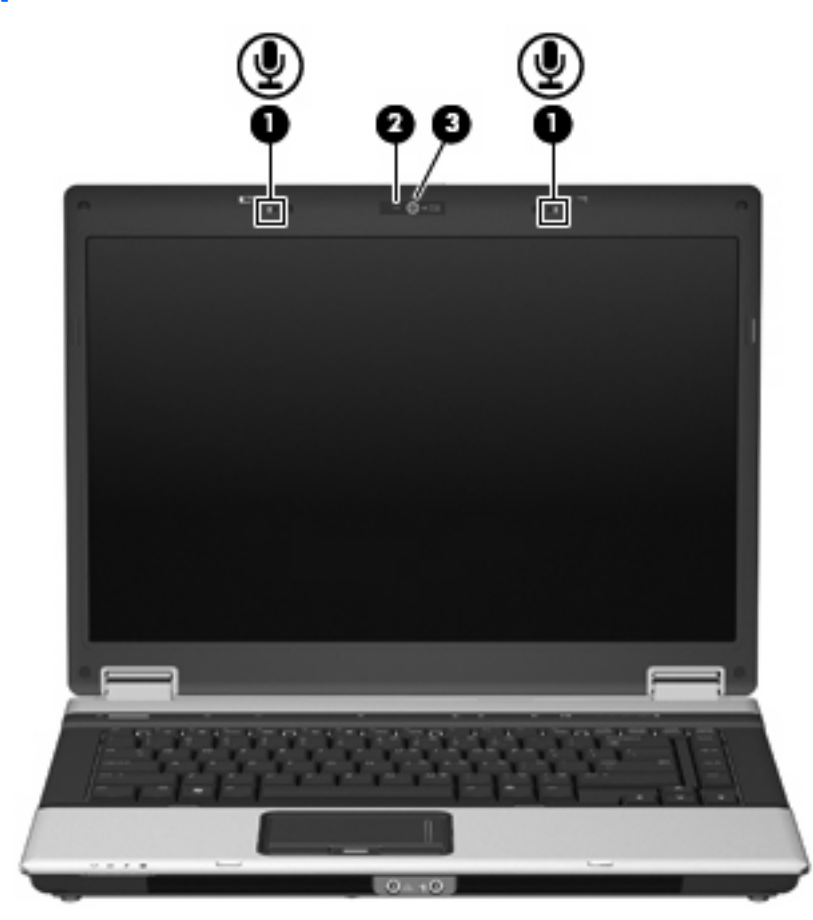

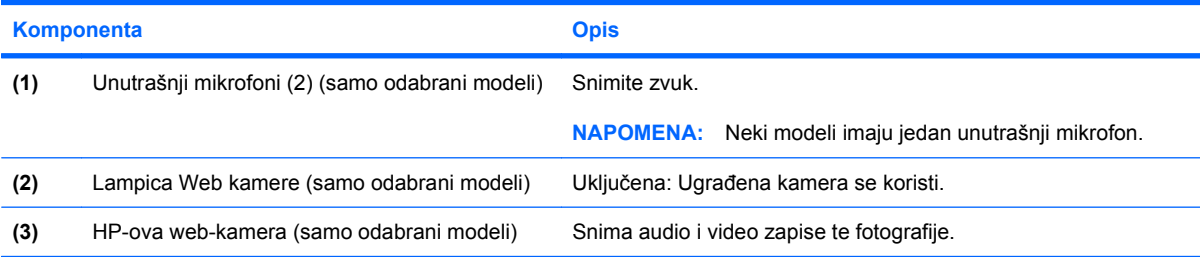

### <span id="page-9-0"></span>**Komponente s gornje strane**

### **TouchPad**

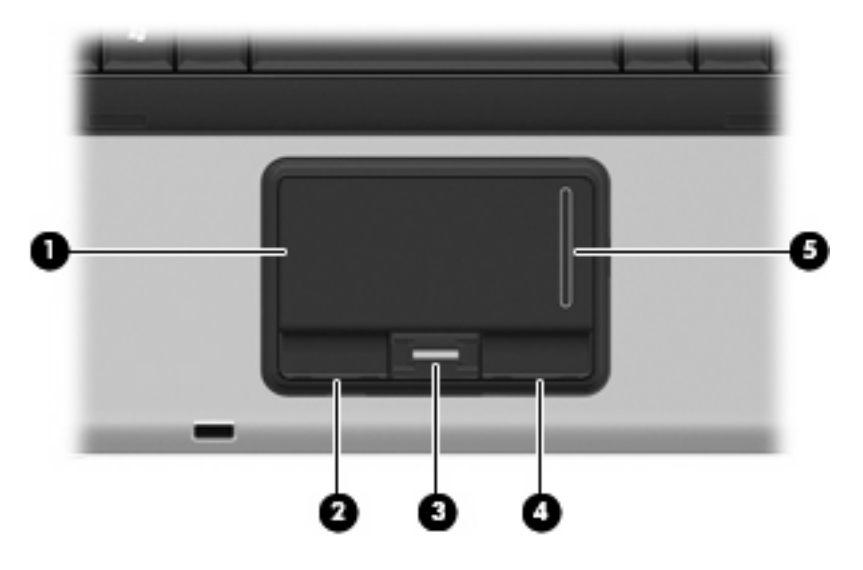

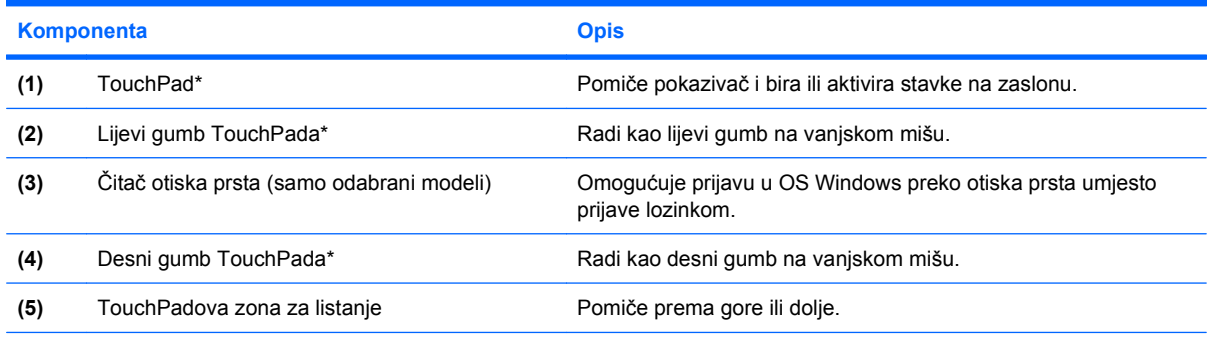

\*Ova tablica opisuje tvorničke postavke. Da biste pogledali ili promijenili svojstva pokazivačkog uređaja, odaberite **Start > Upravljačka ploča > Hardver i zvuk > Miš**.

### <span id="page-10-0"></span>**Lampice**

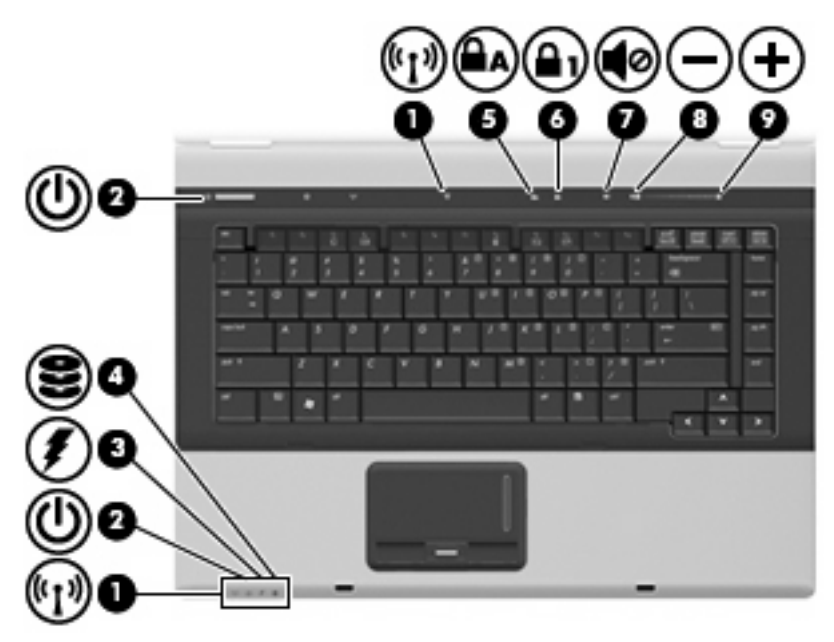

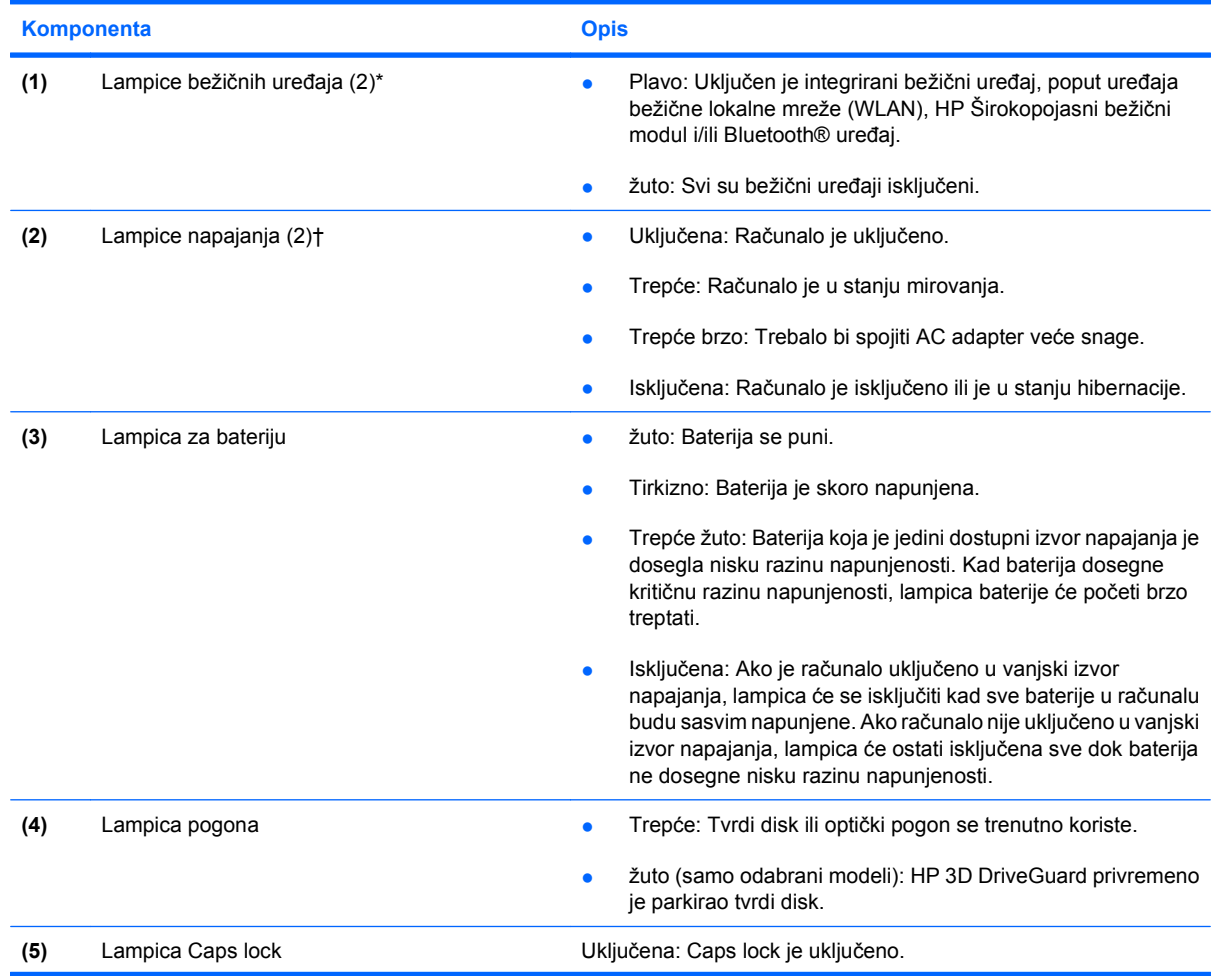

<span id="page-11-0"></span>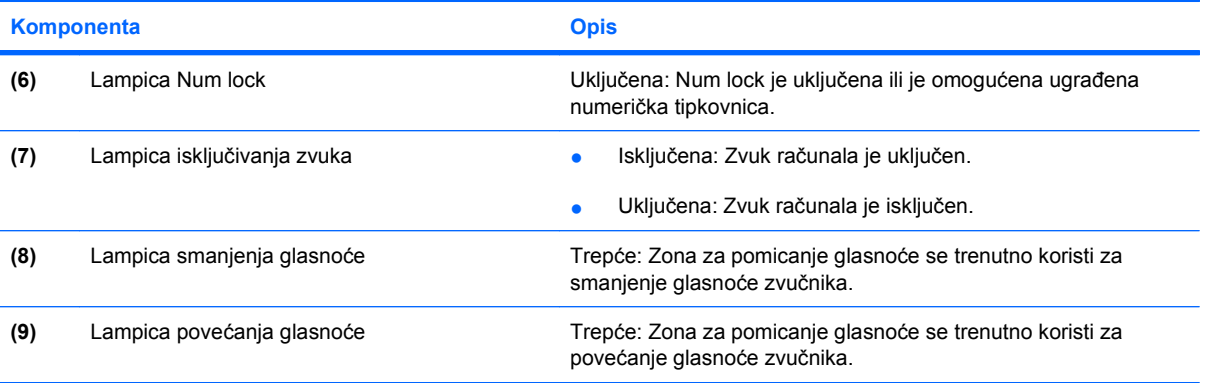

\*2 lampice za bežične uređaje prikazuju istu informaciju. Lampica na gumbu za bežične uređaje vidljiva je samo kad je računalo otvoreno. Lampica za bežične uređaje na prednjem dijelu računala vidljiva je bilo da je računalo otvoreno ili zatvoreno.

†2 lampice napajanja prikazuju istu informaciju. Lampica na gumbu za uključivanje i isključivanje vidljiva je samo kad je računalo otvoreno. Lampica napajanja na prednjem dijelu računala vidljiva je bilo da je računalo otvoreno ili zatvoreno.

### <span id="page-12-0"></span>**Gumbi, sklopke i čitač otisaka prstiju**

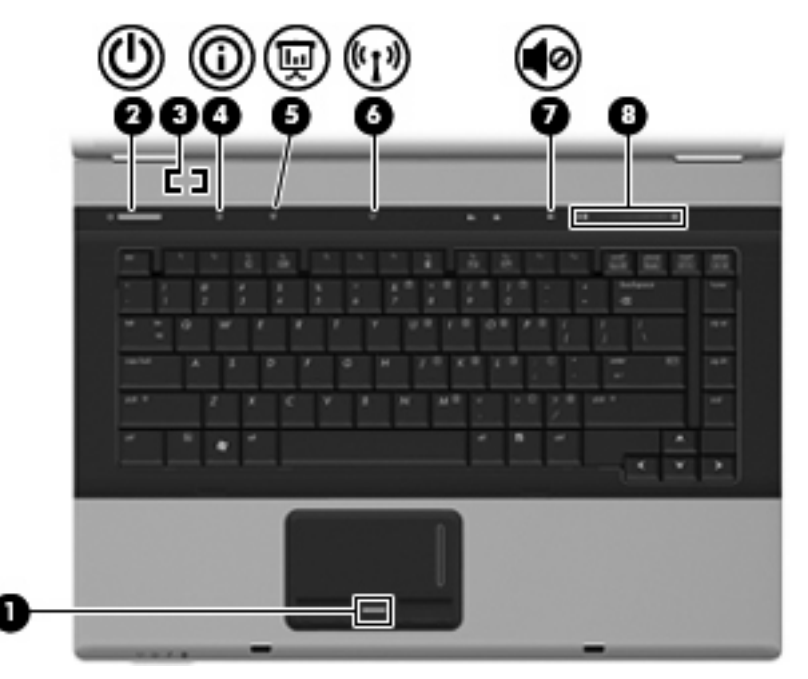

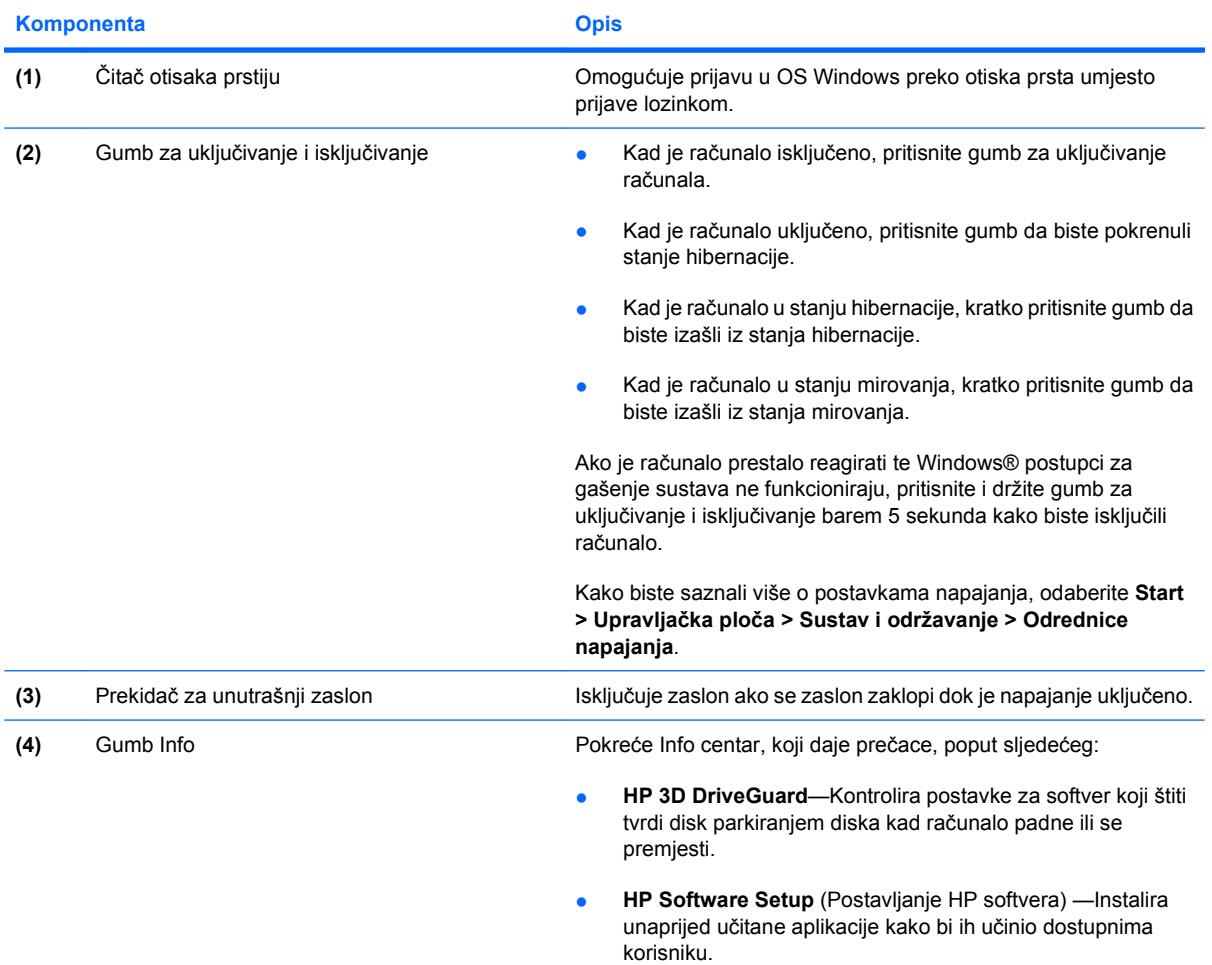

<span id="page-13-0"></span>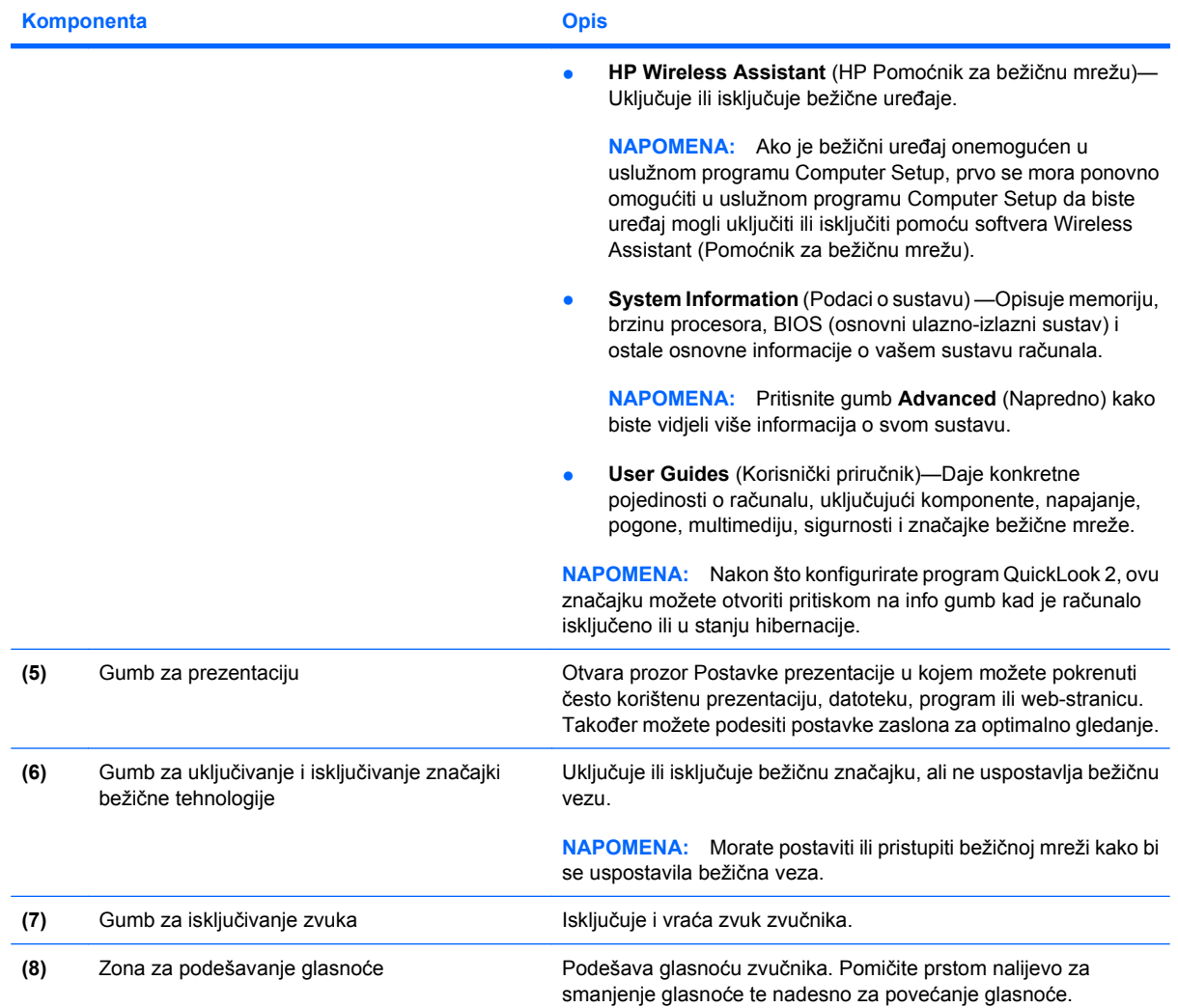

### <span id="page-14-0"></span>**Tipke**

**NAPOMENA:** Vaše računalo može se malo razlikovati od slika u ovom odjeljku.

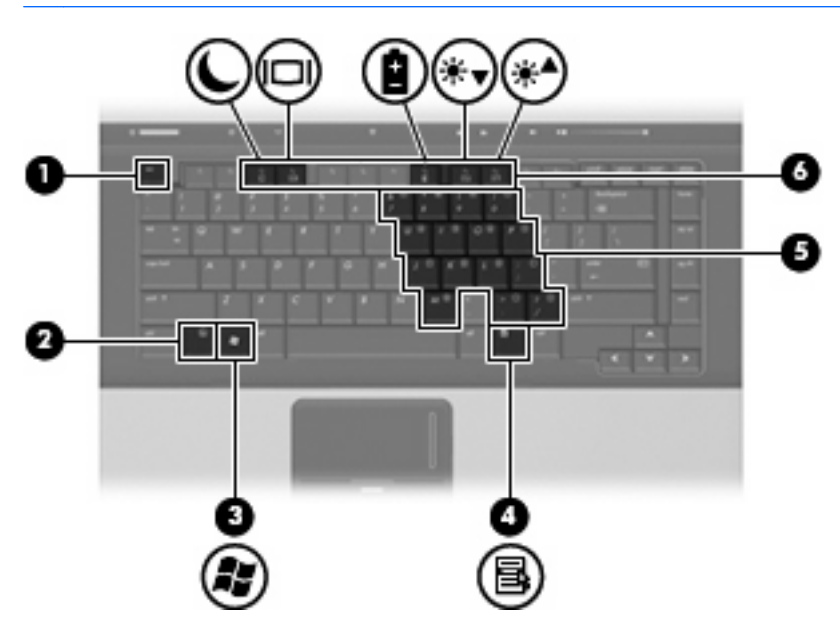

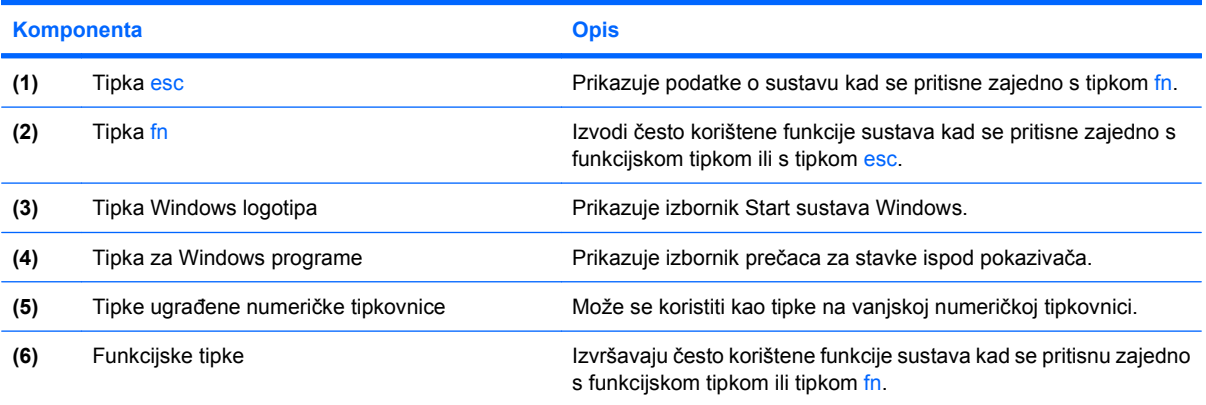

## <span id="page-15-0"></span>**Komponente s prednje strane**

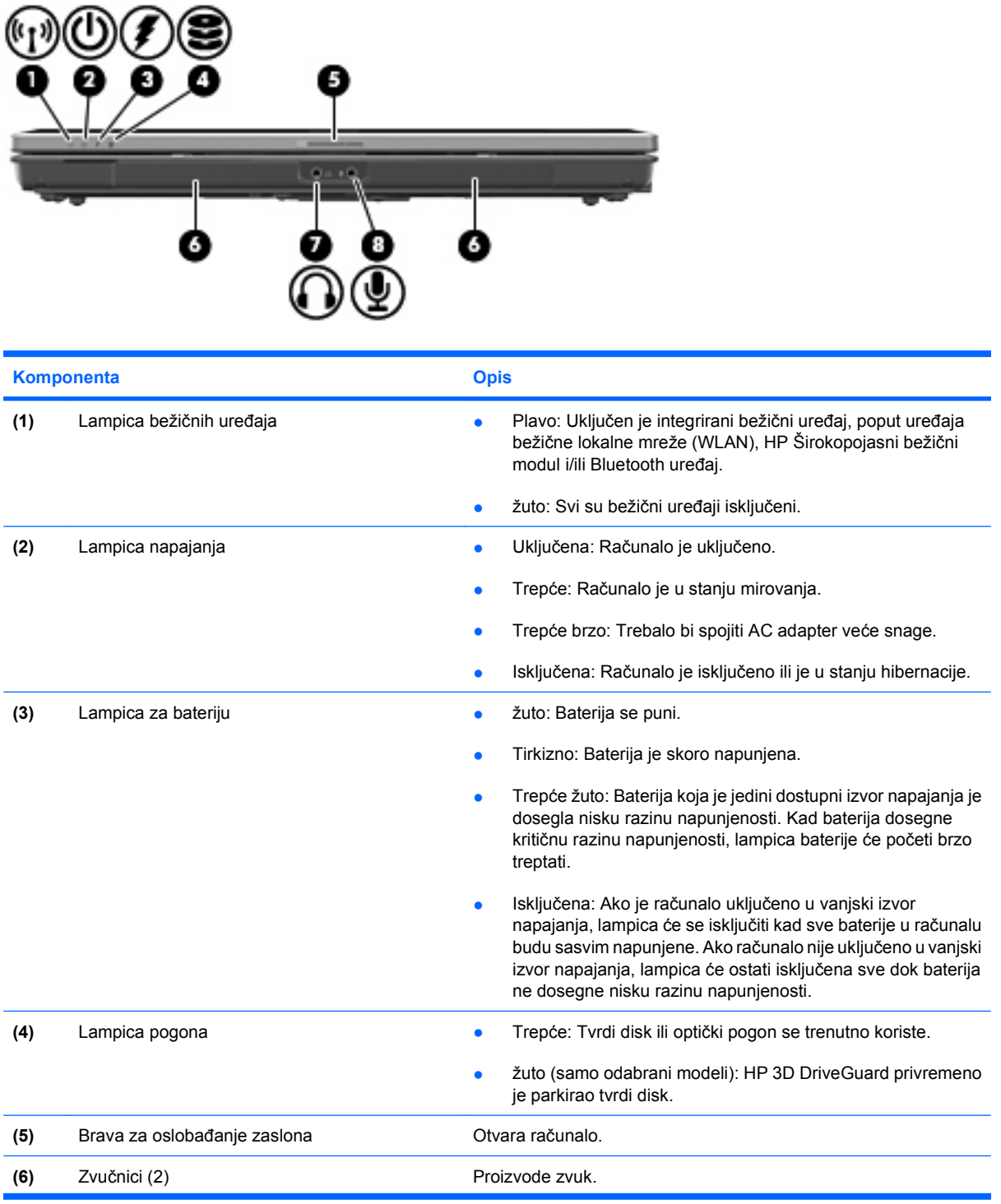

<span id="page-16-0"></span>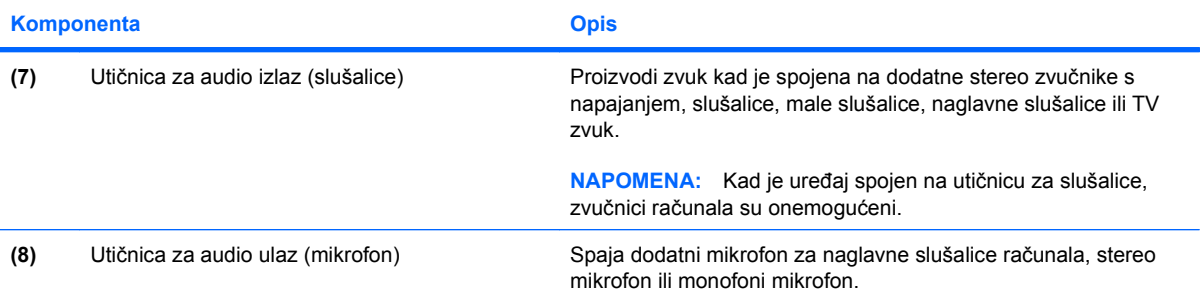

### <span id="page-17-0"></span>**Stražnje komponente**

**FTAPOMENA:** Pogledajte sliku koja najbolje odgovara vašem računalu.

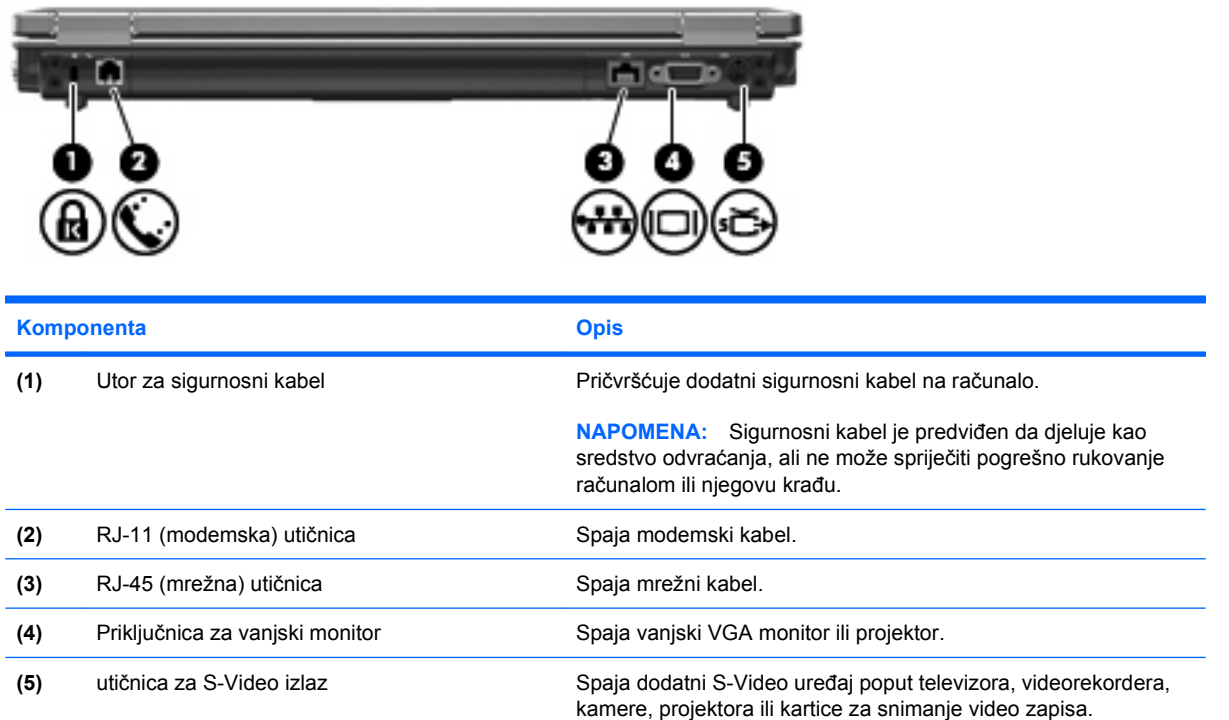

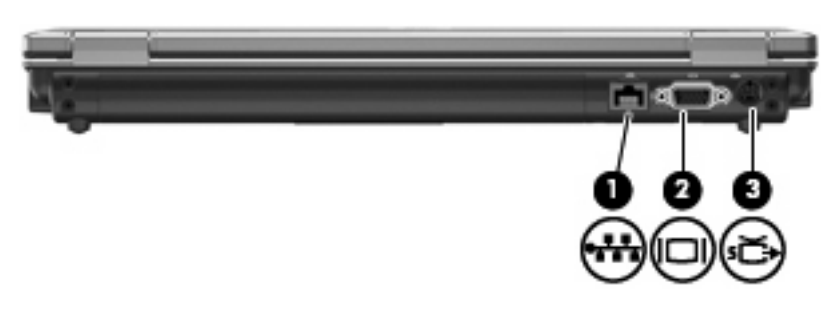

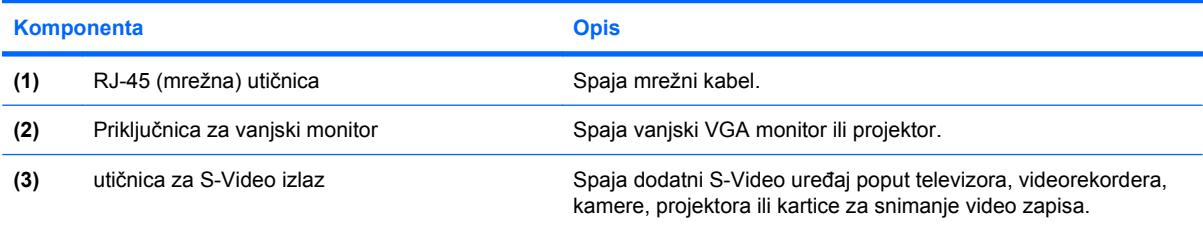

# <span id="page-18-0"></span>**Komponente s desne strane**

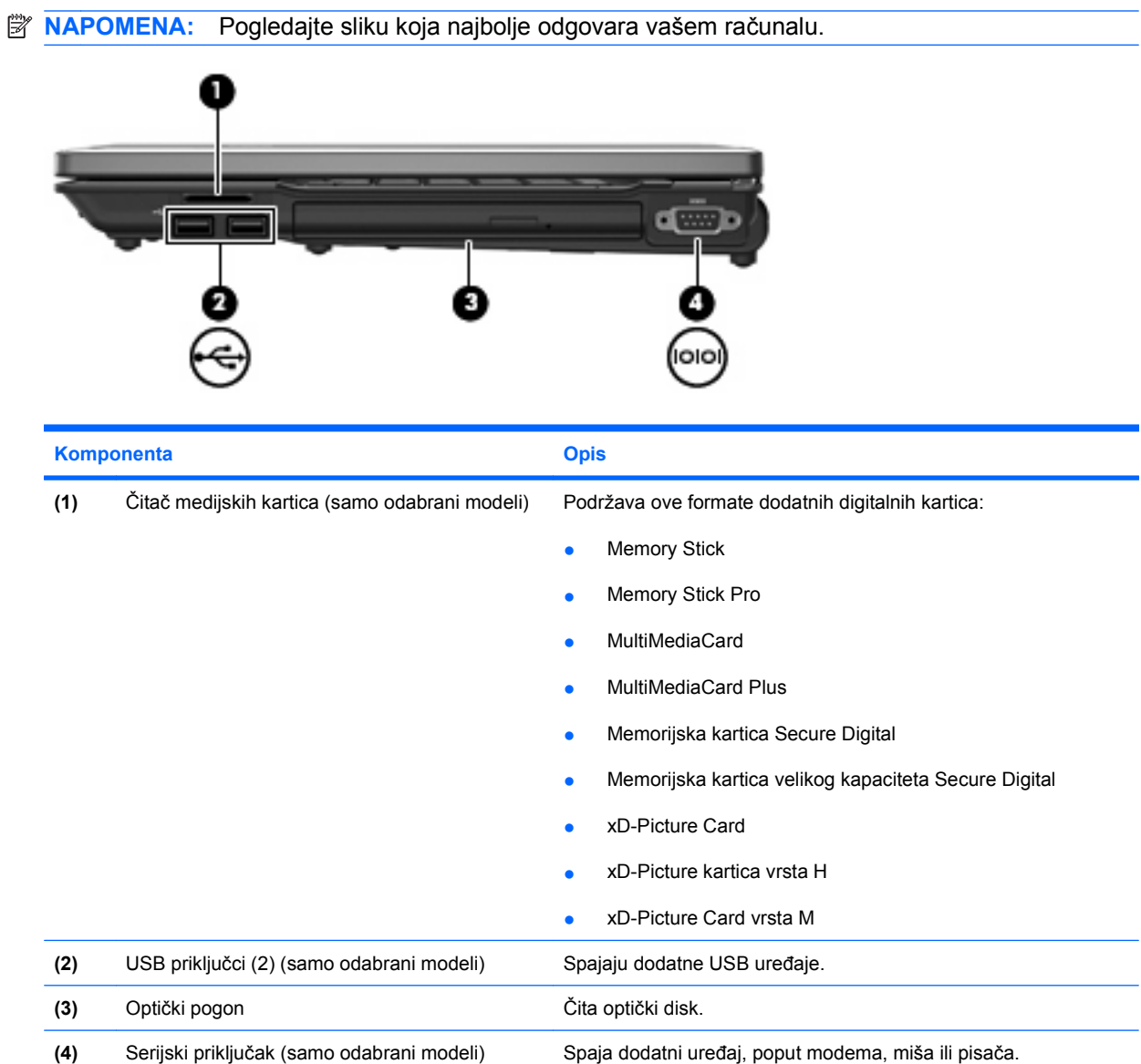

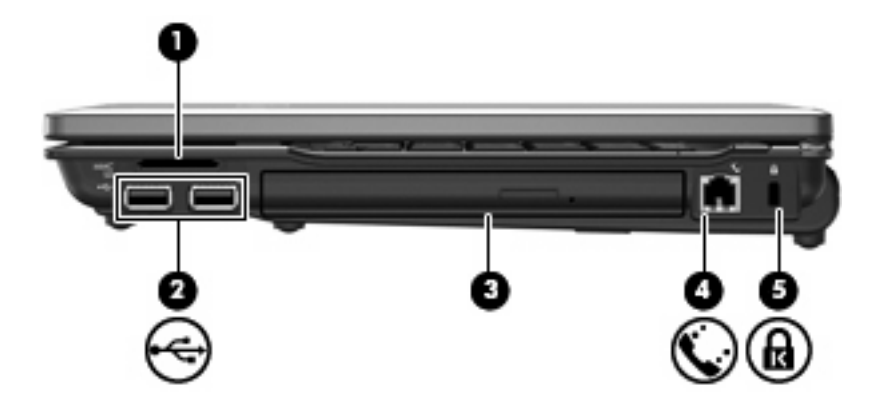

<span id="page-19-0"></span>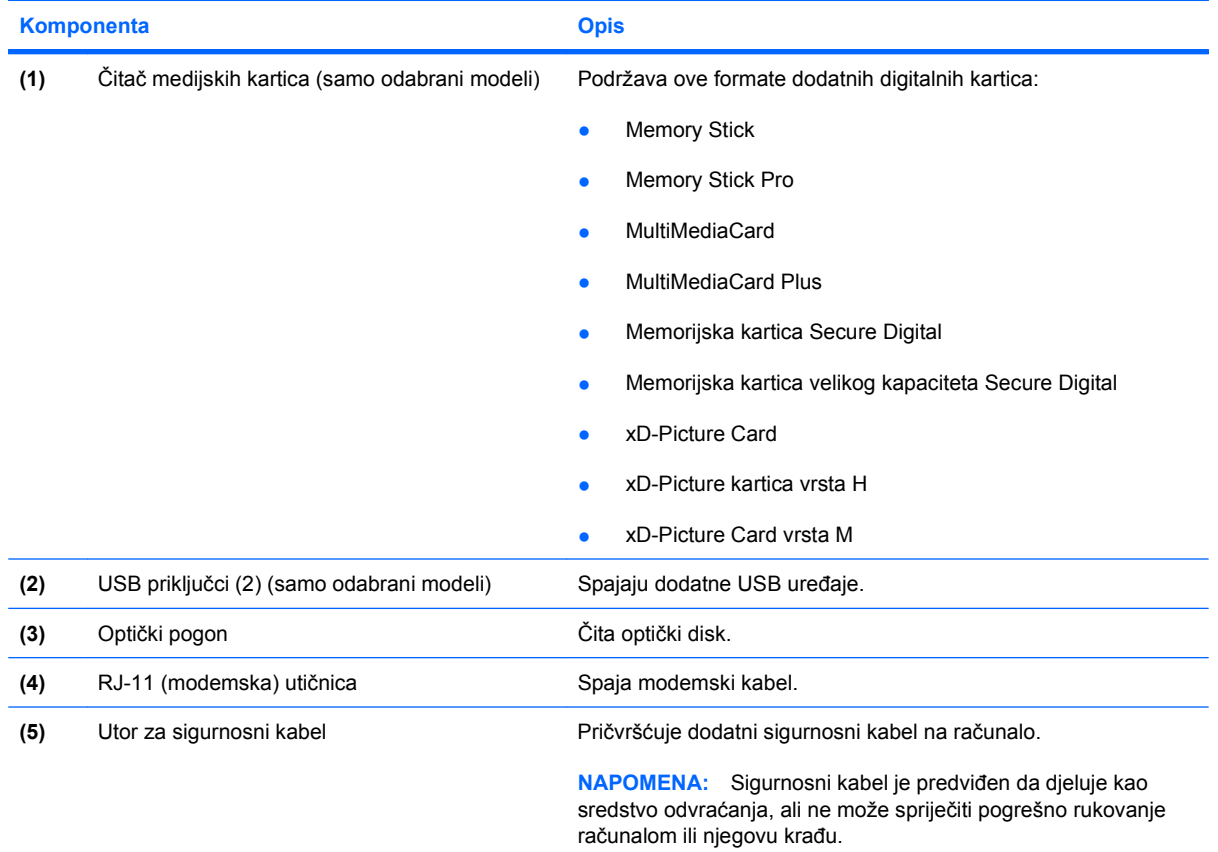

## <span id="page-20-0"></span>**Komponente s lijeve strane**

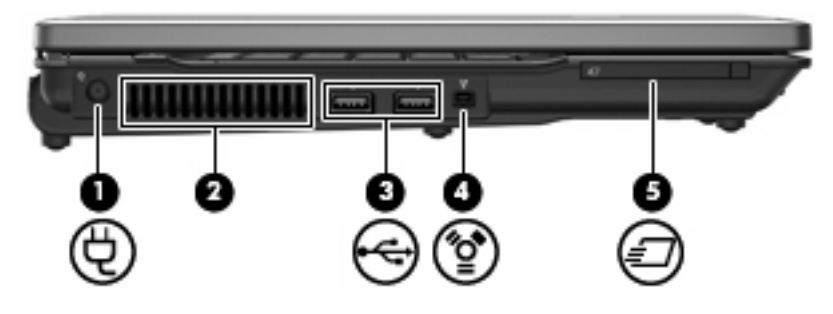

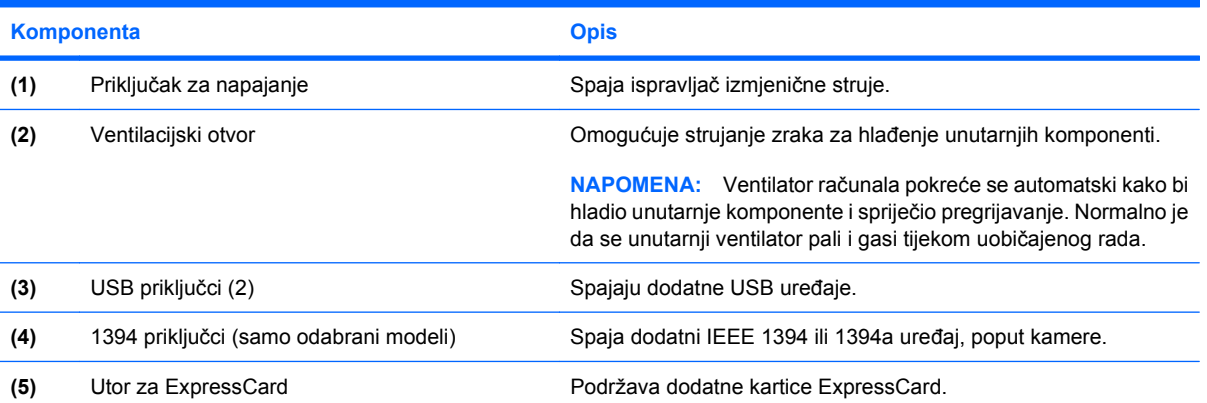

## <span id="page-21-0"></span>**Komponente s donje strane**

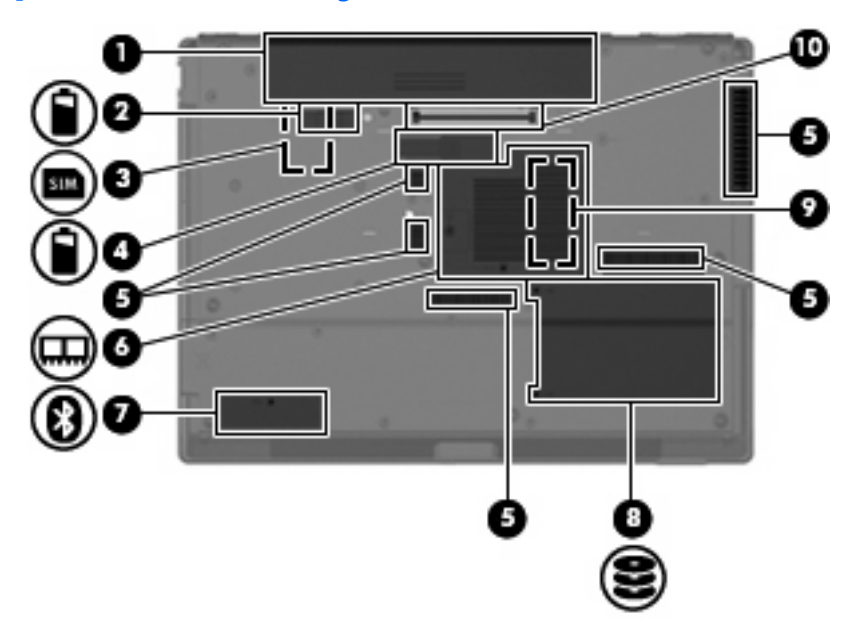

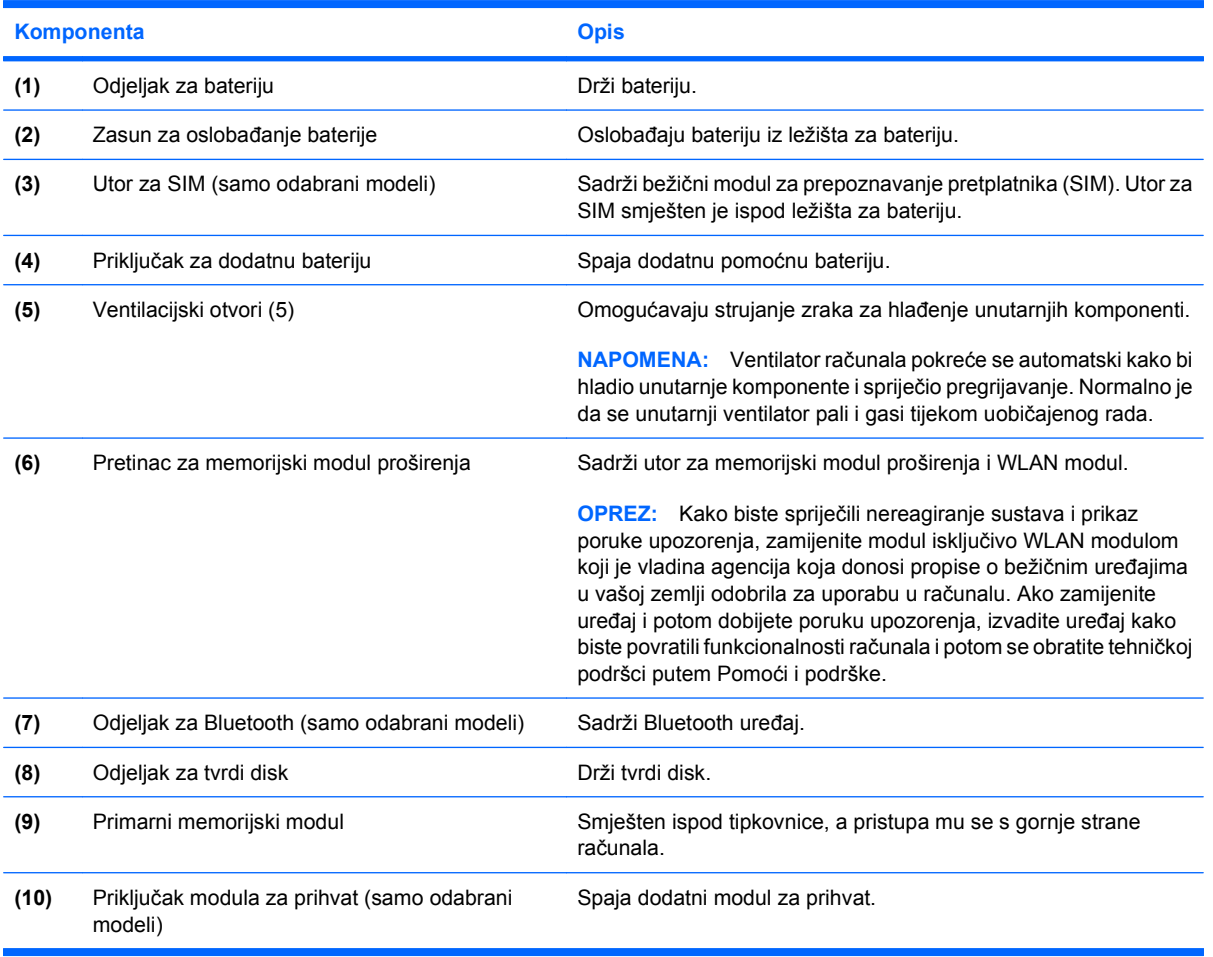

### <span id="page-22-0"></span>**Antene bežičnog uređaja (samo odabrani modeli)**

Na odabranim modelima računala, barem 2 antene šalju i primaju signale iz jednog ili više bežičnih uređaja. Ove antene nisu vidljive s vanjske strane računala.

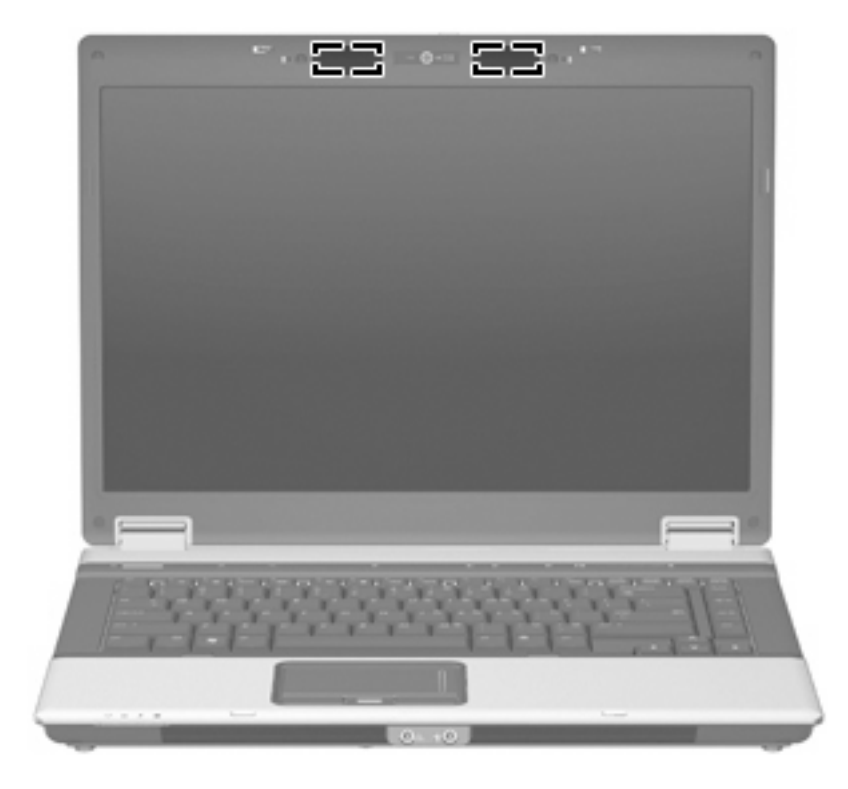

**EY NAPOMENA:** Za optimalan prijenos područja oko antena trebaju biti slobodna.

Za obavijesti o propisima bežičnog rada pogledajte *Obavijesti o propisima, sigurnosti i okolišu* koje se odnose na vašu državu/regiju. Ove se obavijesti nalaze u Pomoći i podršci.

### <span id="page-23-0"></span>**Dodatne hardverske komponente**

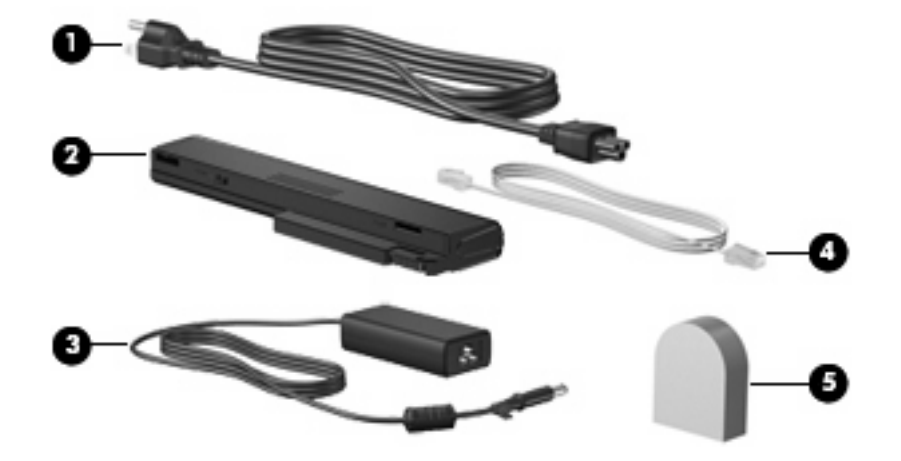

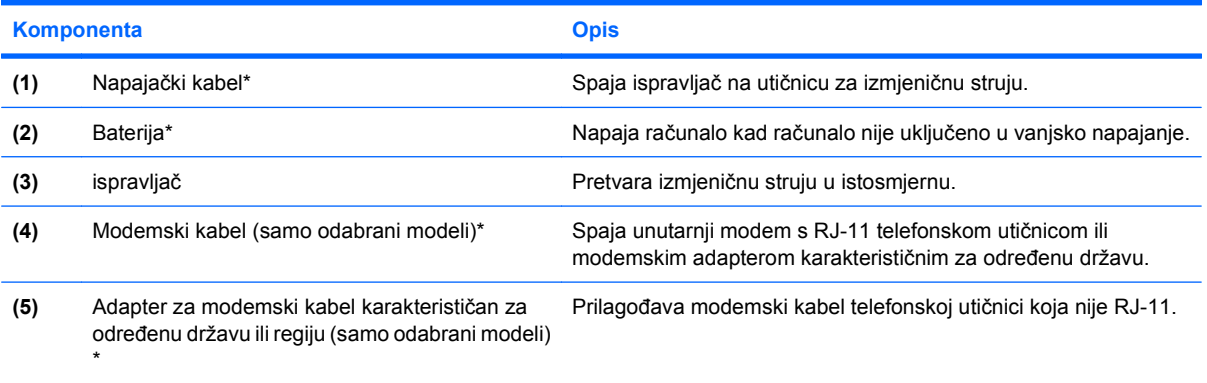

\*Modemski kabeli, adapteri za modemski kabel, baterije i kabeli za napajanje izgledom se razlikuju po regijama/državama.

# <span id="page-24-0"></span>**3 Oznake**

Oznake pričvršćene na računalo pružaju informacije koje vam mogu biti potrebne pri rješavanju problema sa sustavom ili kad s računalom putujete u inozemstvo:

Servisna oznaka—Osigurava važne informacije uključujući sljedeće:

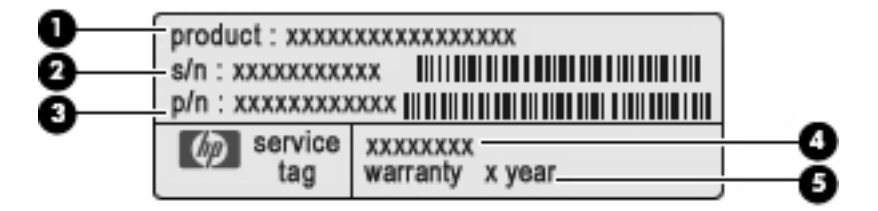

- Naziv proizvoda **(1)**. Ovo je naziv proizvoda pričvršćen na prednju stranu vašeg prijenosnog računala.
- Serijski broj (s/n) **(2)**. Ovo je alfanumerički broj koji je jedinstven za svaki proizvod.
- Broj dijela/Broj proizvoda (p/n) **(3)**. Ovaj broj daje specifične informacije o hardverskim komponentama proizvoda. Broj dijela pomaže servisnom tehničaru da utvrdi koje su komponente i dijelovi potrebni.
- Opis modela **(4)**. Ovo je broj koji vam je potreban da locirate dokumente, upravljačke programe i podršku za prijenosno računalo.
- Jamstveno razdoblje **(5)**. Opisuje jamstveno razdoblje za ovo računalo.

Pripremite ove podatke kad kontaktirate tehničku podršku. Naljepnica servisne oznake nalazi se na dnu računala.

- Microsoft® Certifikat autentičnosti (samo odabrani modeli)—Sadrži Windows® ključ proizvoda. Ključ proizvoda možda će vam trebati za ažuriranje ili rješavanje problema s operacijskim sustavom. Ovaj certifikat je pričvršćen na dno računala.
- Regulatorna oznaka—Daje regulatorne podatke o računalu. Regulatorna naljepnica nalazi se na dnu računala.
- Oznaka odobrenja modema—Daje regulatorne podatke o modemu i navodi oznake odobrenja agencije koje traže neke države u kojima je modem odobren za korištenje. Ovi će vam podaci možda zatrebati kad putujete u inozemstvo. Oznaka odobrenja modema nalazi se unutar odjeljka za memorijski modul.
- Oznaka(e) atesta bežičnih uređaja (samo odabrani modeli)—Daje podatke o dodatnim bežičnim uređajima te oznakama odobrenja nekih država u kojima su ti uređaji odobreni za korištenje. Dodatni uređaj može biti uređaj bežične lokalne mreže (WLAN), HP Širokopojasni bežični modul ili dodatni Bluetooth® uređaj. Ako vaš model računala uključuje jedan ili više bežičnih uređaja, s

<span id="page-25-0"></span>vašim se računalom isporučuje jedna ili više naljepnica atesta. Ovi će vam podaci možda zatrebati kad putujete u inozemstvo. Naljepnice bežičnog atesta nalaze se unutar odjeljka za memorijski modul.

- SIM (modul za prepoznavanje pretplatnika) oznaka (samo odabrani modeli) Daje ICCID (Integrirani krug za prepoznavanje kartice) vaše SIM kartice. Ova je oznaka smještena ispod ležišta za bateriju.
- Oznaka serijskog broja HP širokopojasnog bežičnog modula (samo odabrani modeli) Daje serijski broj vašeg HP širokopojasnog bežičnog modula. Ova je oznaka smještena ispod ležišta za bateriju.

# <span id="page-26-0"></span>**Kazalo**

#### **Simboli/Brojevi**

1394 priključak, prepoznavanje [15](#page-20-0)

#### **A**

antene [17](#page-22-0) antene bežičnog uređaja [17](#page-22-0)

#### **B**

baterija, prepoznavanje [18](#page-23-0) brava za oslobađanje zaslona, prepoznavanje [10](#page-15-0)

#### **Č**

Čitač medijskih kartica, prepoznavanje [13,](#page-18-0) [14](#page-19-0) čitač otiska prstiju, prepoznavanje [4](#page-9-0), [7](#page-12-0)

#### **F**

funkcijske tipke, prepoznavanje [9](#page-14-0)

#### **G**

gumbi bežično [8](#page-13-0) info [7](#page-12-0) isključivanje zvuka [8](#page-13-0) napajanje [7](#page-12-0) prezentacija [8](#page-13-0) TouchPad [4](#page-9-0) gumb za isključivanje zvuka, prepoznavanje [8](#page-13-0) gumb za uključivanje i isključivanje, prepoznavanje [7](#page-12-0) gumb za uključivanje i isključivanje značajki bežične tehnologije, prepoznavanje [8](#page-13-0)

#### **I**

IEEE 1394 priključak, prepoznavanje [15](#page-20-0) info gumb, prepoznavanje [7](#page-12-0) ispravljač, prepoznavanje [18](#page-23-0)

#### **K**

kabel, napajanje [18](#page-23-0) kamera, prepoznavanje [3](#page-8-0) ključ proizvoda [19](#page-24-0) komponente desna strana [13](#page-18-0) dodatni hardver [18](#page-23-0) donje [16](#page-21-0) gornje [4](#page-9-0) lijeva strana [15](#page-20-0) prednje [10](#page-15-0) stražnje [12](#page-17-0) zaslon [3](#page-8-0)

#### **L**

lampica bežičnih uređaja, prepoznavanje [5](#page-10-0), [10](#page-15-0) lampica caps lock, prepoznavanje [5](#page-10-0) lampica isključivanja zvuka, prepoznavanje [6](#page-11-0) lampica kamere, prepoznavanje [3](#page-8-0) lampica num lock, prepoznavanje [6](#page-11-0) lampica pogona, prepoznavanje [5](#page-10-0), [10](#page-15-0) lampica povećanja glasnoće, prepoznavanje [6](#page-11-0) lampica smanjenja glasnoće, prepoznavanje [6](#page-11-0) lampica web kamere, prepoznavanje [3](#page-8-0)

lampica za bateriju, prepoznavanje [5](#page-10-0), [10](#page-15-0) lampice baterija [5](#page-10-0), [10](#page-15-0) bežično [5](#page-10-0), [10](#page-15-0) caps lock [5](#page-10-0) isključen zvuk [6](#page-11-0) isključivanje zvuka [6](#page-11-0) napajanje [5](#page-10-0), [10](#page-15-0) num lock [6](#page-11-0) pogon [5](#page-10-0), [10](#page-15-0) pojačavanje zvuka [6](#page-11-0) stišavanje zvuka [6](#page-11-0) web kamera [3](#page-8-0) lampice napajanja, prepoznavanje [5](#page-10-0), [10](#page-15-0) ležišta baterija [16](#page-21-0), [19](#page-24-0) tvrdi disk [16](#page-21-0) ležište baterije [16](#page-21-0), [19](#page-24-0)

#### **M**

male slušalice [11](#page-16-0) mikrofoni, unutrašnji, prepoznavanje [3](#page-8-0)

#### **N**

napajački kabel, prepoznavanje [18](#page-23-0) naziv i broj proizvoda, računalo [19](#page-24-0)

#### **O**

Odjeljak za Bluetooth, prepoznavanje [16](#page-21-0) odjeljak za tvrdi disk, prepoznavanje [16](#page-21-0)

operacijski sustav ključ proizvoda [19](#page-24-0) oznaka Microsoftova certifikata o autentičnosti [19](#page-24-0) optički pogon, prepoznavanje [13](#page-18-0), [14](#page-19-0) oznaka atesta bežičnih uređaja [20](#page-25-0) oznaka Bluetooth [20](#page-25-0) oznaka certifikata o autentičnosti [19](#page-24-0) Oznaka HP širokopojasnog bežičnog modula [20](#page-25-0) oznaka Microsoftova certifikata o autentičnosti [19](#page-24-0) oznaka odobrenja modema [19](#page-24-0) oznaka SIM [20](#page-25-0) oznaka WLAN [20](#page-25-0) oznake atest bežičnih uređaja [20](#page-25-0) Bluetooth [20](#page-25-0) HP širokopojasni bežični modul [20](#page-25-0) Microsoftov certifikat o autentičnosti [19](#page-24-0) odobrenje modema [19](#page-24-0) regulatorna [19](#page-24-0) servisna oznaka [19](#page-24-0) SIM [20](#page-25-0) WLAN [20](#page-25-0)

#### **P**

pretinac, memorijski modul proširenja [16](#page-21-0) pretinac WLAN modula, prepoznavanje [16](#page-21-0) pretinac za memorijski modul, prepoznavanje [16](#page-21-0) priključak, napajanje [15](#page-20-0) priključak modula za prihvat, prepoznavanje [16](#page-21-0) priključak za dodatnu bateriju, prepoznavanje [16](#page-21-0) priključak za napajanje, prepoznavanje [15](#page-20-0) priključci 1394 [15](#page-20-0) serijski [13](#page-18-0) USB [13,](#page-18-0) [14](#page-19-0), [15](#page-20-0) vanjski monitor [12](#page-17-0)

priključnica za monitor, vanjski [12](#page-17-0) priključnica za vanjski monitor, prepoznavanje [12](#page-17-0) putovanje s računalom oznaka atesta bežičnih uređaja [20](#page-25-0) oznaka odobrenja modema [19](#page-24-0)

#### **R**

regulatorni podaci oznaka atesta bežičnih uređaja [20](#page-25-0) oznaka odobrenja modema [19](#page-24-0) regulatorna oznaka [19](#page-24-0) RJ-11 (modemska) utičnica, prepoznavanje [12,](#page-17-0) [14](#page-19-0) RJ-45 (mrežna) utičnica, prepoznavanje [12](#page-17-0)

#### **S**

serijski broj, računalo [19](#page-24-0) serijski priključak, prepoznavanje [13](#page-18-0) servisna oznaka [19](#page-24-0) slušalice [11](#page-16-0)

#### **T**

tipka esc, prepoznavanje [9](#page-14-0) tipka fn, prepoznavanje [9](#page-14-0) tipka Windows logotipa, prepoznavanje [9](#page-14-0) tipka za prezentaciju, prepoznavanje [8](#page-13-0) tipka za programe, Windows [9](#page-14-0) tipka za Windows programe, prepoznavanje [9](#page-14-0) tipke esc [9](#page-14-0) fn [9](#page-14-0) funkcija [9](#page-14-0) tipkovnica [9](#page-14-0) Windows logotip [9](#page-14-0) Windows programi [9](#page-14-0) tipke na tipkovnici, prepoznavanje [9](#page-14-0) **TouchPad** gumbi [4](#page-9-0)

prepoznavanje [4](#page-9-0) zona za pomicanje [4](#page-9-0)

#### **U**

unutrašnji mikrofoni, prepoznavanje [3](#page-8-0) USB priključci, prepoznavanje [13,](#page-18-0) [14](#page-19-0), [15](#page-20-0) utičnica za audio ulaz (mikrofon), prepoznavanje [11](#page-16-0) utičnica za mikrofon (audio ulaz) [11](#page-16-0) utičnica za slušalice (audio izlaz) [11](#page-16-0) Utičnica za S-Video izlaz, prepoznavanje [12](#page-17-0) utičnice audio izlaz (slušalice) [11](#page-16-0) audio ulaz (mikrofon) [11](#page-16-0) RJ-11 (modemska) [12](#page-17-0), [14](#page-19-0) RJ-45 (mrežna [12](#page-17-0) utičnica za S-Video izlaz [12](#page-17-0) utikač za audio izlaz (slušalice), prepoznavanje [11](#page-16-0) utori Čitač medijskih kartica [13,](#page-18-0) [14](#page-19-0) ExpressCard [15](#page-20-0) memorijski modul proširenja [16](#page-21-0) sigurnosni kabel [14](#page-19-0) utor za ExpressCard, prepoznavanje [15](#page-20-0) utor za sigurnosni kabel, prepoznavanje [12,](#page-17-0) [14](#page-19-0) Utor za SIM, prepoznavanje [16](#page-21-0)

#### **V**

ventilacijski otvori, prepoznavanje [15,](#page-20-0) [16](#page-21-0)

#### **W**

web-kamera, prepoznavanje [3](#page-8-0) WLAN uređaj [20](#page-25-0)

#### **Z**

zasun, otpuštanje baterije [16](#page-21-0) zasun za oslobađanje baterije, prepoznavanje [16](#page-21-0) zasun za otpuštanje, baterija [16](#page-21-0) zona za listanje, TouchPad [4](#page-9-0)

zona za podešavanje glasnoće, prepoznavanje [8](#page-13-0) zvučnici, prepoznavanje [10](#page-15-0)

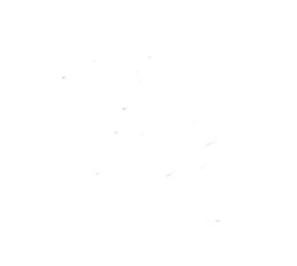